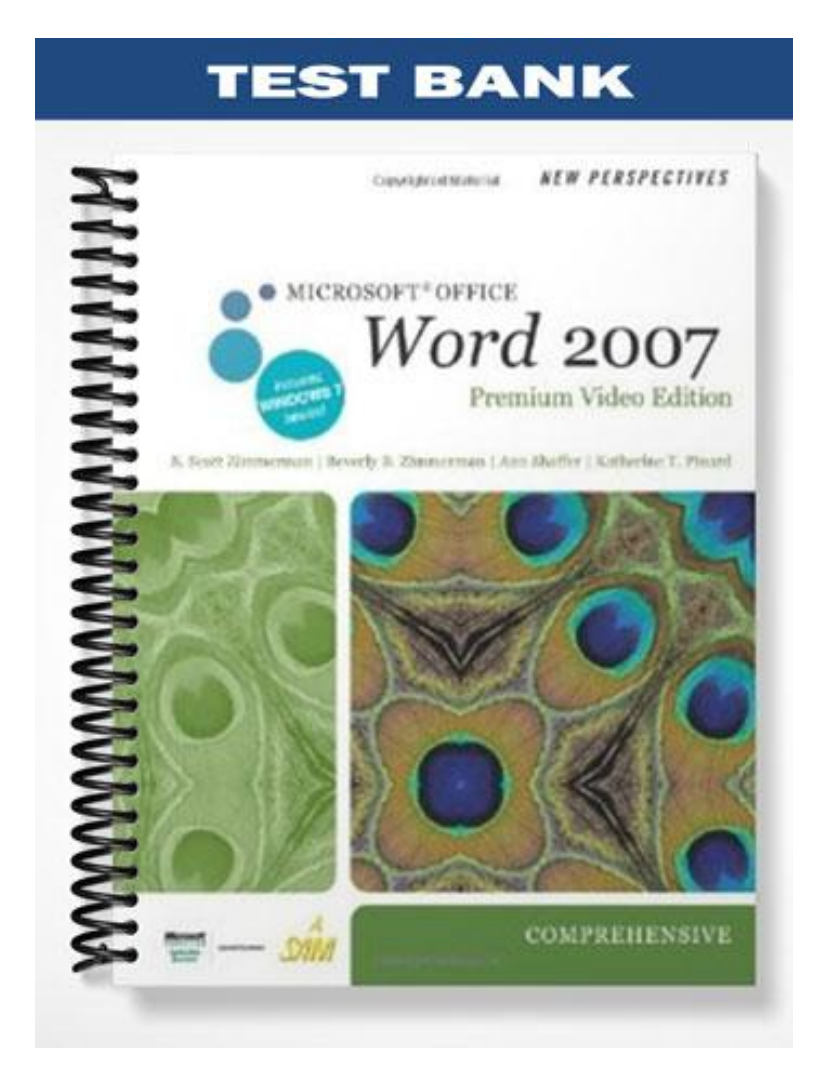

## **TRUE/FALSE**

- 1. In Word, click the Show/Hide button to display nonprinting characters.
	- ANS: T PTS: 1 REF: WD 47
- 2. Word does not have default setting for font or paragraph settings, so you need to select these upon opening a docum
	- ANS: F PTS: 1 REF: WD 47
- 3. You can save time using the Spelling and Grammar checker since you do not need to proofread your document.
	- ANS: F PTS: 1 REF: WD 52
- 4. One of the most useful features of a word-processing program is the ability to move text.
	- ANS: T PTS: 1 REF: WD 54
- 5. When using drag and drop, the dotted insertion point will let you determine exactly where the text will be inserted.
	- ANS: T PTS: 1 REF: WD 54
- 6. Positioning the pointer over text you have selected to move, the pointer changes from a left-facing arrow to a right-facing arrow.
	- ANS: F PTS: 1 REF: WD 55
- 7. When you paste an item from the Clipboard into a document, the item remains on the Clipboard so you can paste it want.
	- ANS: T PTS: 1 REF: WD 57
- 8. When the Clipboard task pane is not displayed, the Clipboard can hold only one item at a time.
	- ANS: T PTS: 1 REF: WD 57
- 9. In Word, you can search for formatting, such as bold or italics, using the Find and Replace dialog box.
	- ANS: T PTS: 1 REF: WD 64
- 10. If you zoom in to make the text larger and easier to read, you see more of the margin.
	- ANS: F PTS: 1 REF: WD 65
- 11. The Paragraph group on the Home tab includes a button for each of the four major types of alignment.
	- ANS: T PTS: 1 REF: WD 69
- 12. To align a single paragraph, click anywhere in that paragraph and then click the appropriate alignment button.
	- ANS: T PTS: 1 REF: WD 69

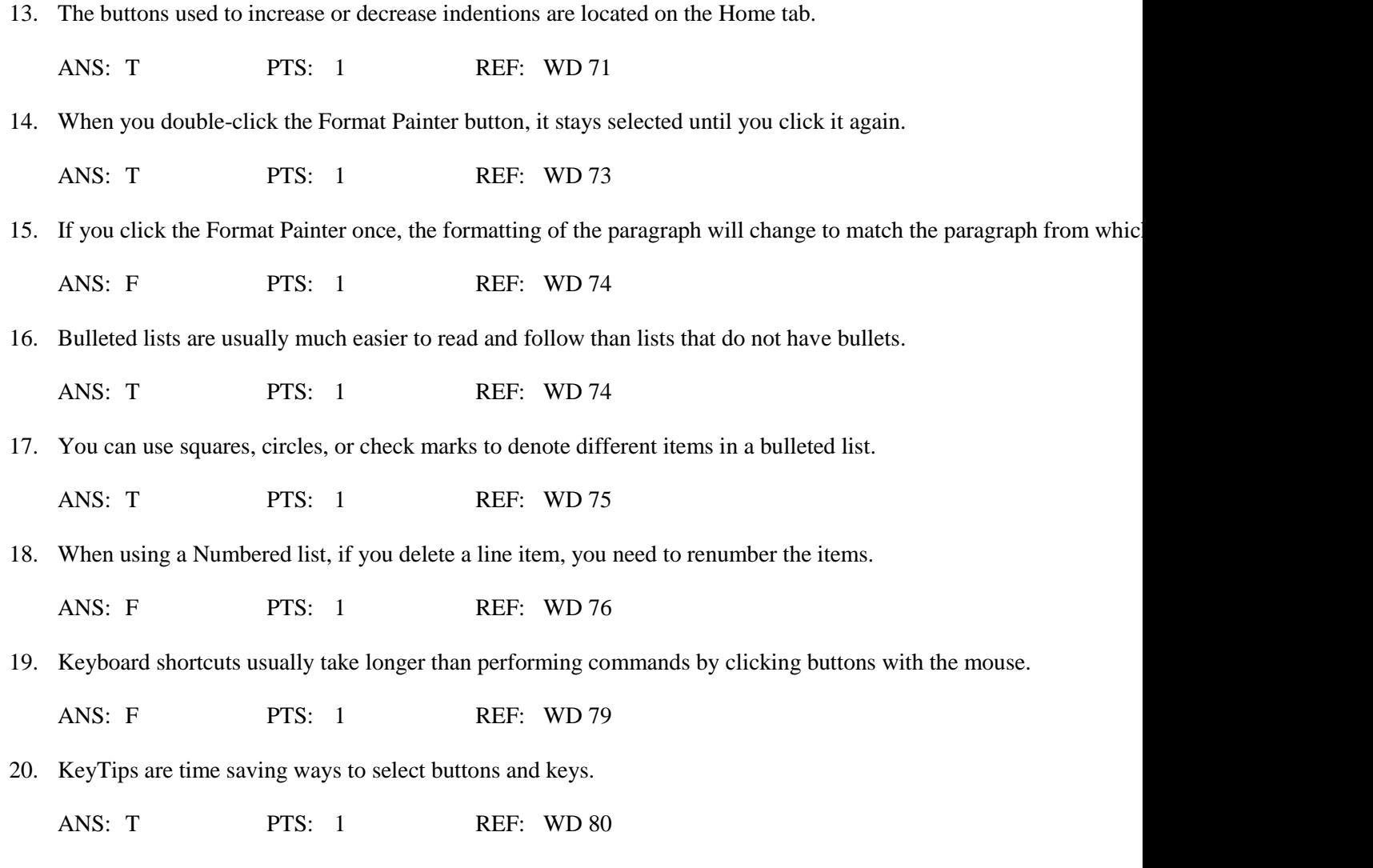

# **MODIFIED TRUE/FALSE**

1. To hide the blue space between pages, right-click the blue space. \_\_\_\_\_\_\_\_\_\_\_\_\_\_\_\_\_\_\_\_

ANS: F double-click double click

PTS: 1 REF: WD 47

2. Word marks possible spelling errors with a green wavy underline. \_\_\_\_\_\_\_\_\_\_\_\_\_\_\_\_\_\_\_\_

ANS: F, red PTS: 1 REF: WD 50

3. To add an unrecognized word to the dictionary, click the Add to Dictionary button.

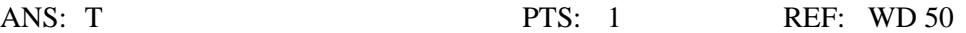

4. To check spelling errors only, check the Check grammar check box. \_\_\_\_\_\_\_\_\_\_\_\_\_\_\_\_\_\_\_\_

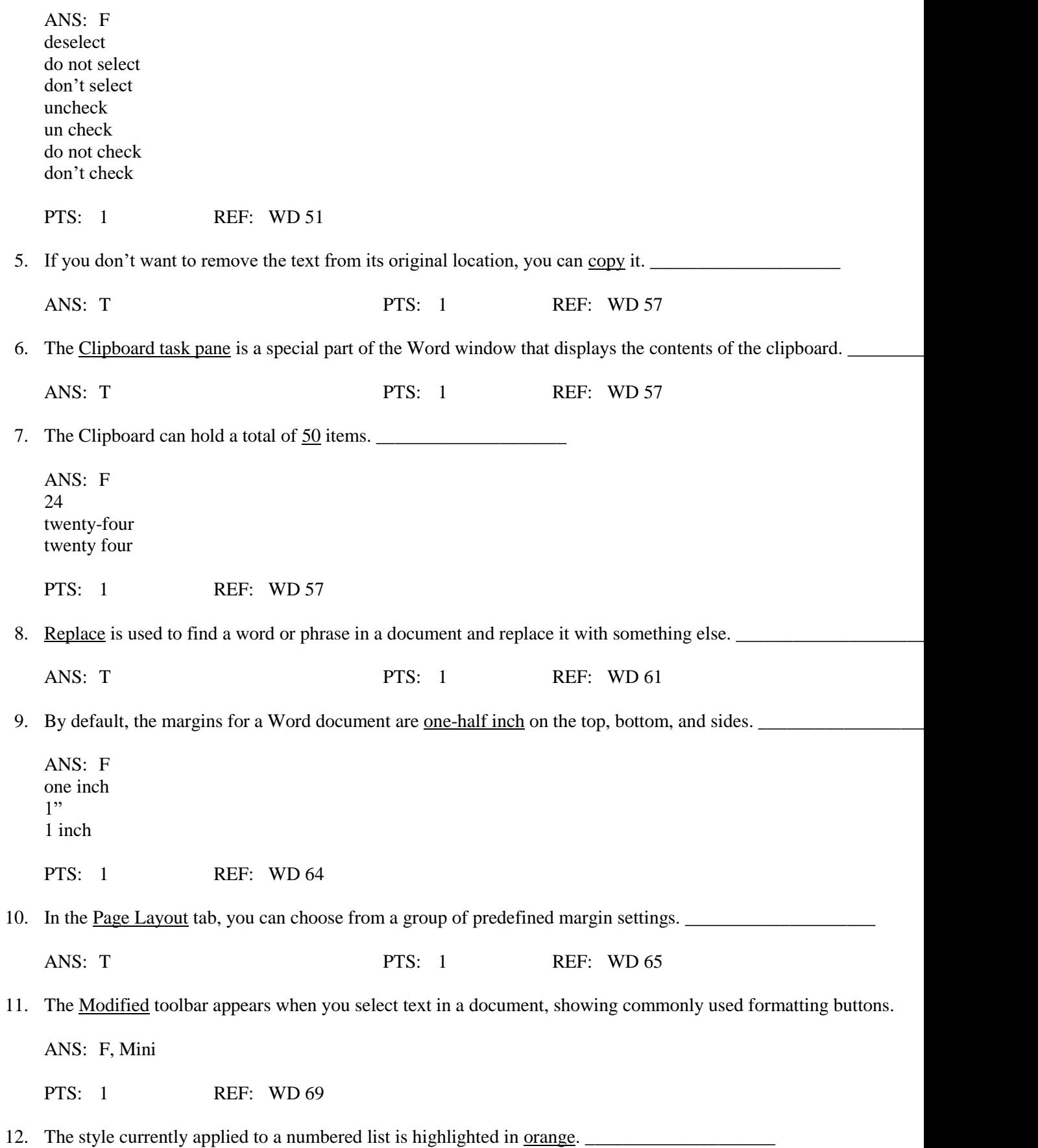

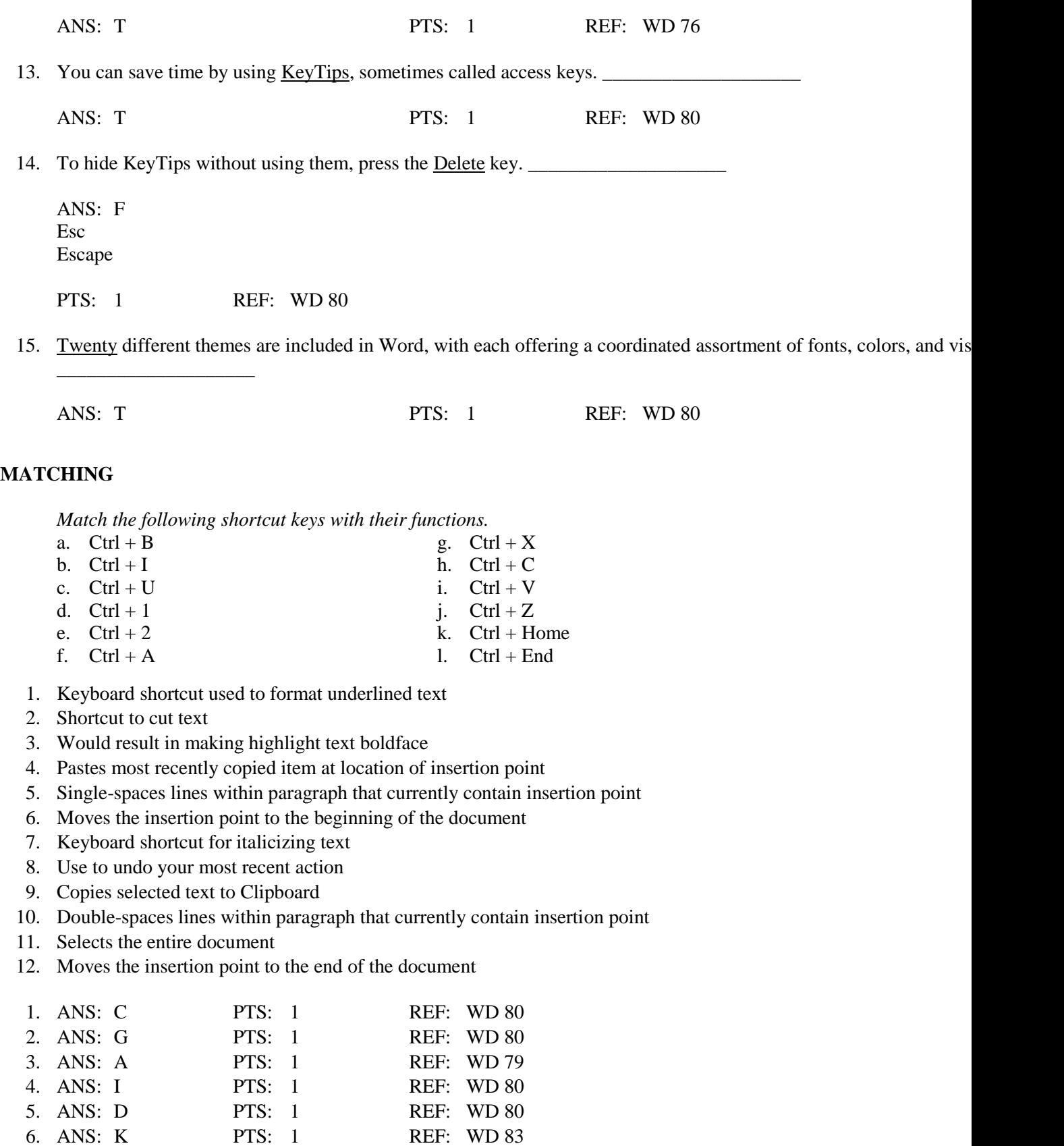

REF: WD 80

7. ANS: B PTS: 1 REF: WD 79

8. ANS: J PTS: 1 REF: WD 80<br>
9. ANS: H PTS: 1 REF: WD 80

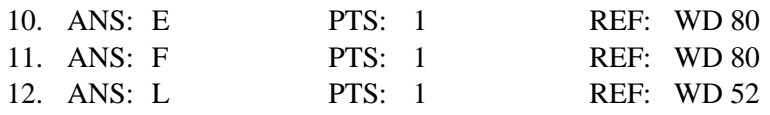

## **MULTIPLE CHOICE**

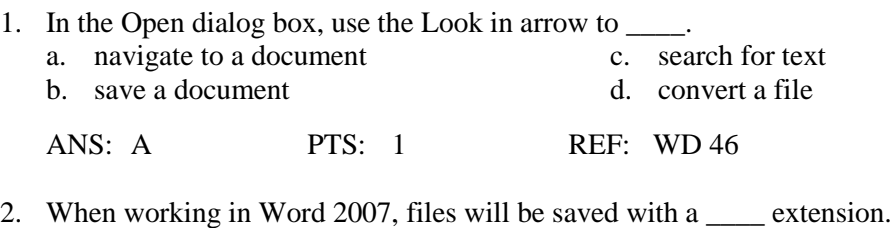

a. .pptx c. .docs b. .xlsx d. .docx ANS: D PTS: 1 REF: WD 46

3. If rulers are not visible, click the Ruler check box on the \_\_\_\_ tab.

a. Home c. Display b. Preview d. View

ANS: D PTS: 1 REF: WD 47

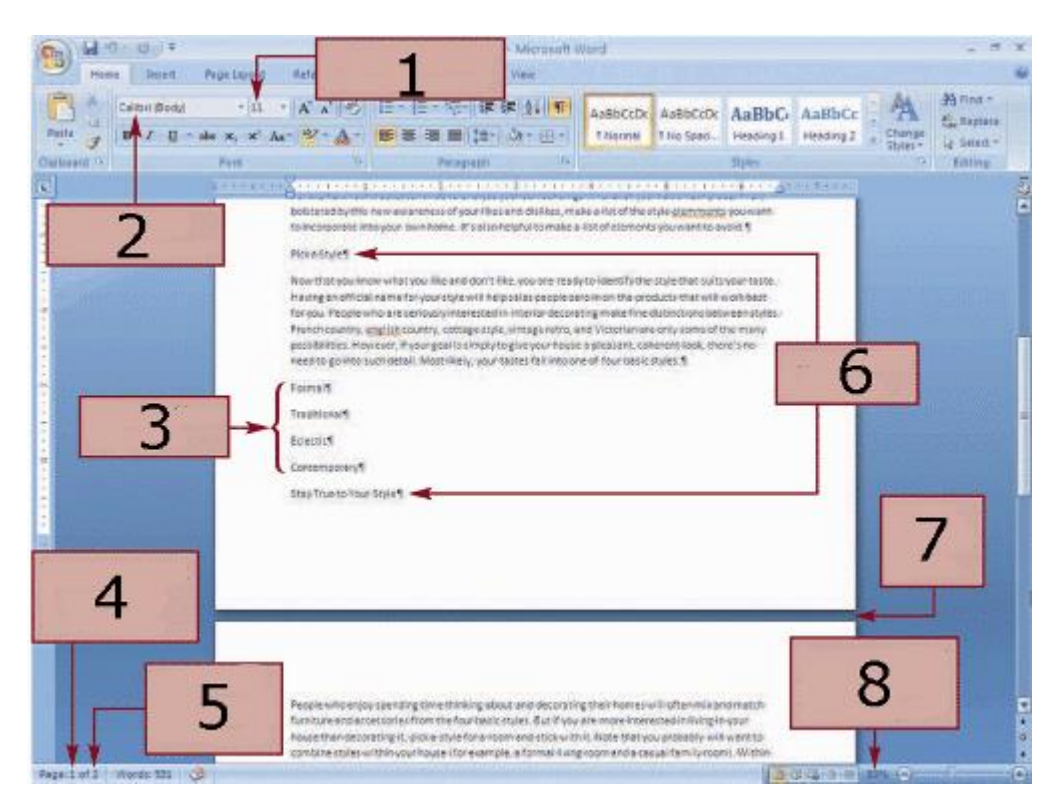

4. In the figure above, Item  $\frac{1}{2}$  indicates the font size used for the document. a.  $1$  c. 5

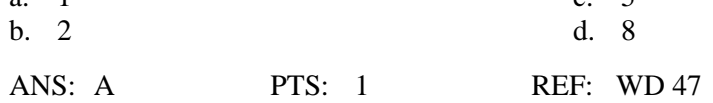

5. Item 2 in the figure above indicates that Calibri has been chosen for the document's \_\_\_\_.

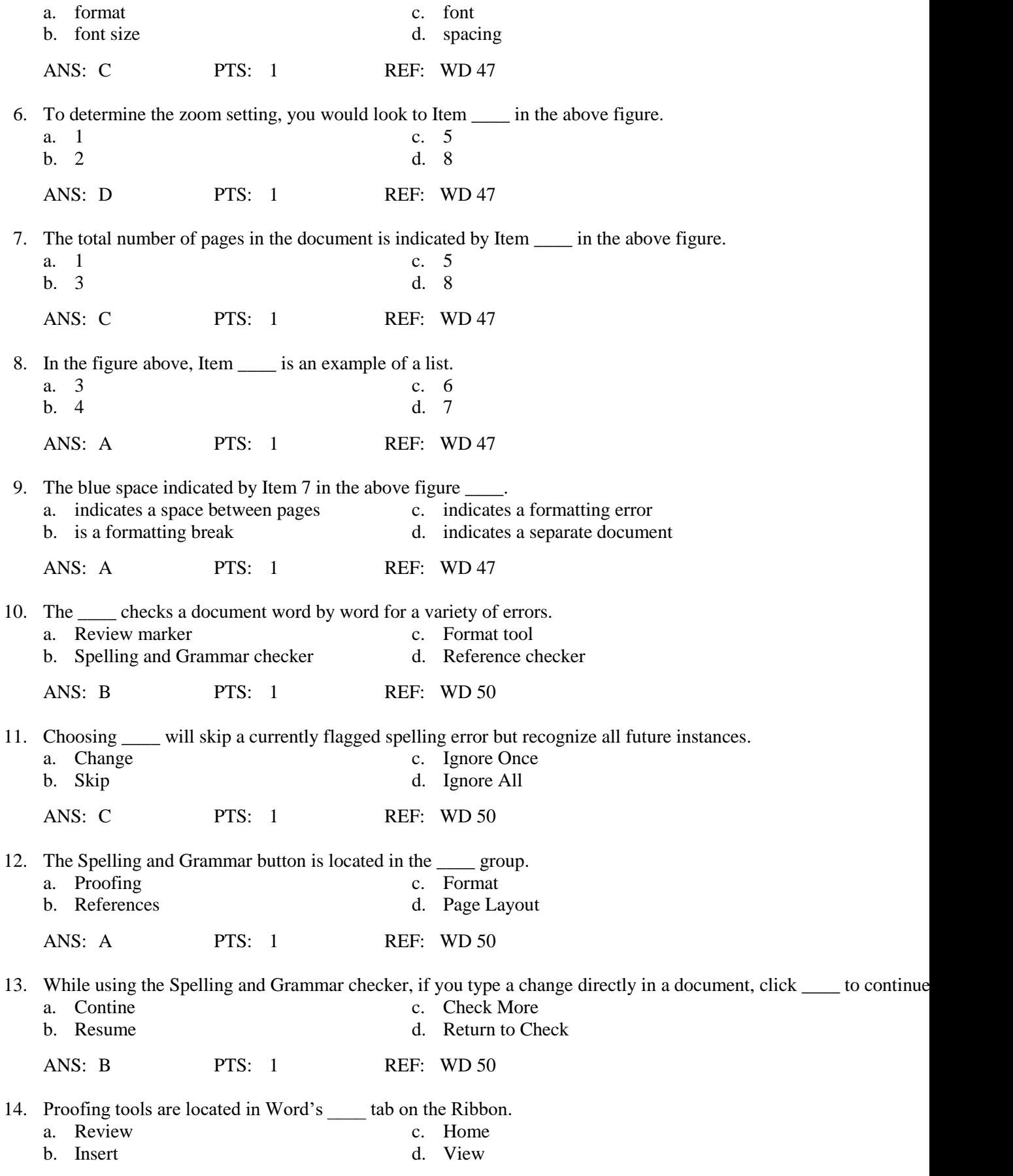

ANS: A PTS: 1 REF: WD 50

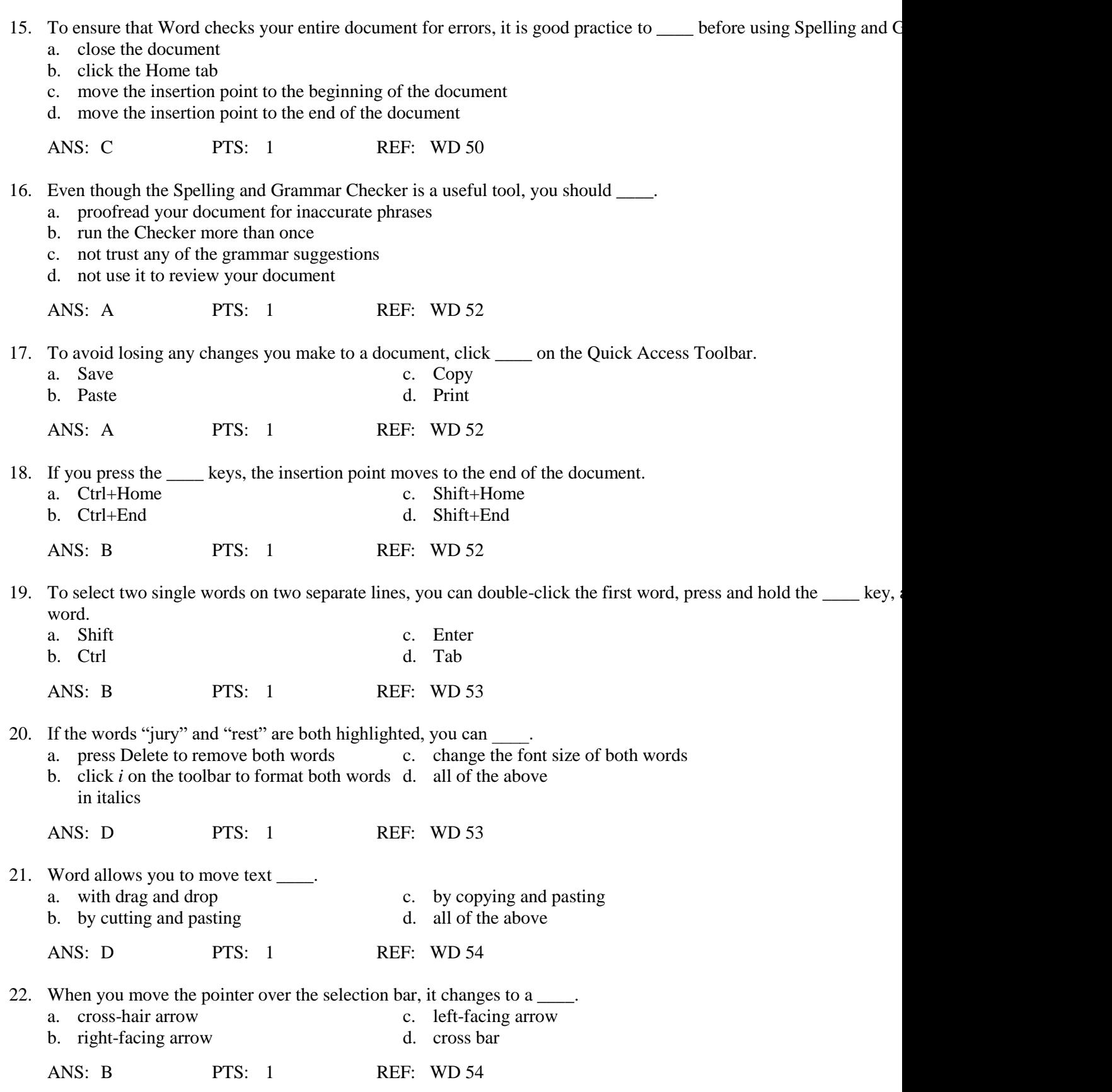

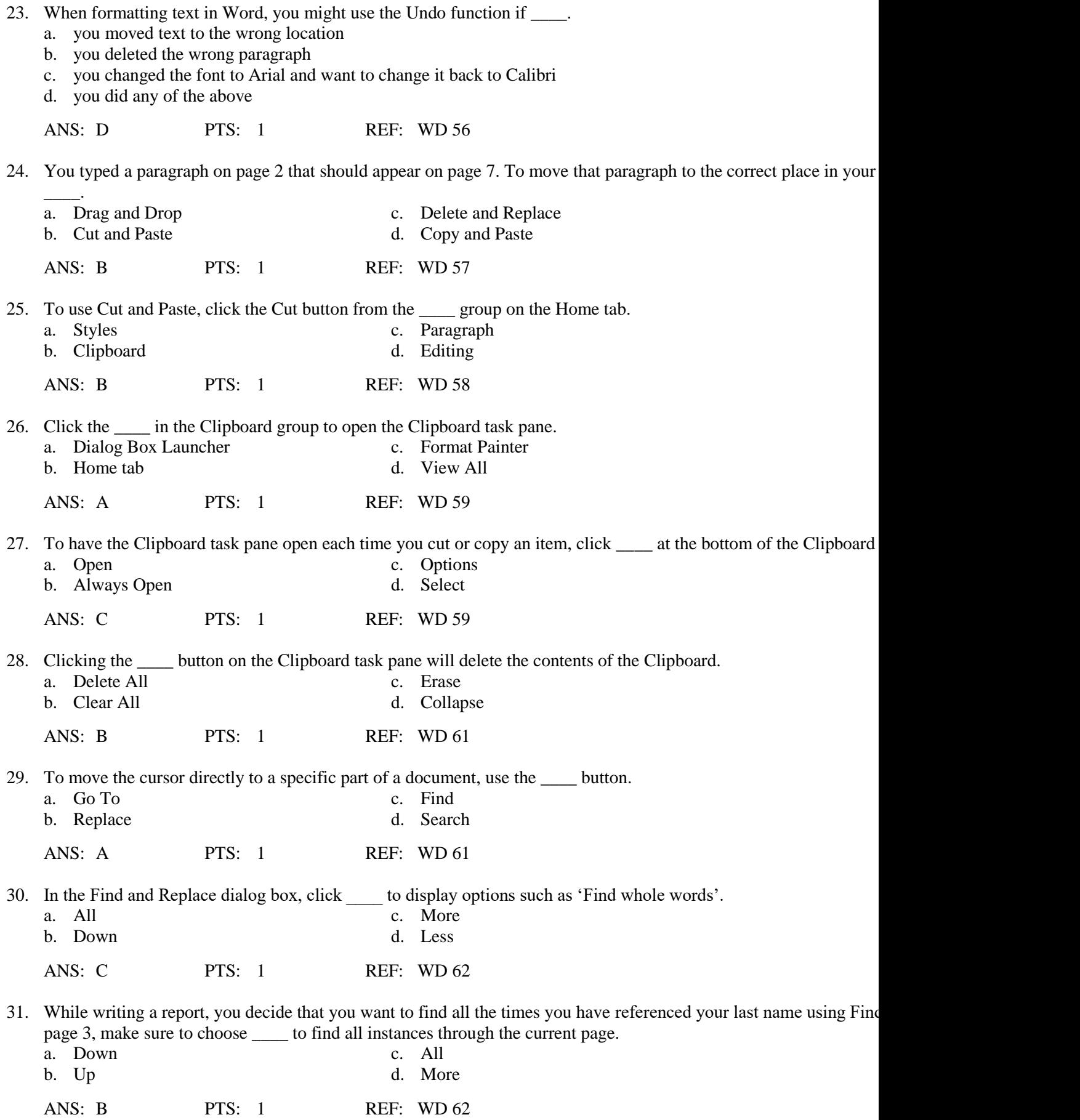

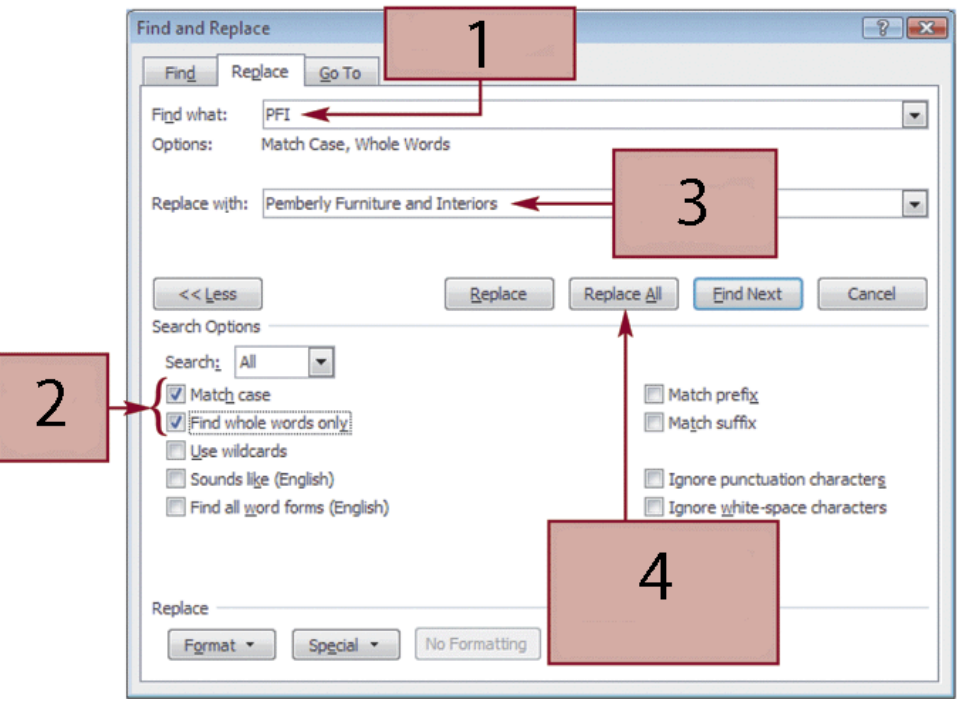

32. If you wanted to enter search text, you would position the insertion point at the arrow marked by Item \_\_\_\_ in the a a. 1 c. 3 b. 2 d. 4

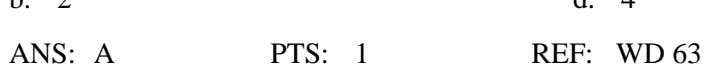

33. To replace text with a new word or phrase, use the line indicated by Item \_\_\_\_.

a. 1 c. 3 b. 2 d. 4

ANS: C PTS: 1 REF: WD 63

34. In the figure above, using Item ensures that only "PFI" and not "pfi" will be replaced.

a. 1 c. 3 b. 2 d. 4

ANS: B PTS: 1 REF: WD 63

35. To change every instance of a word or phrase in a document, click \_\_\_\_\_ in the figure above.<br>
a Item 1 c. Item 3

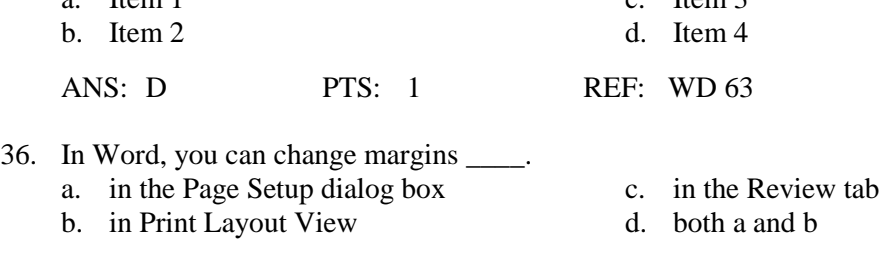

ANS: D PTS: 1 REF: WD 65

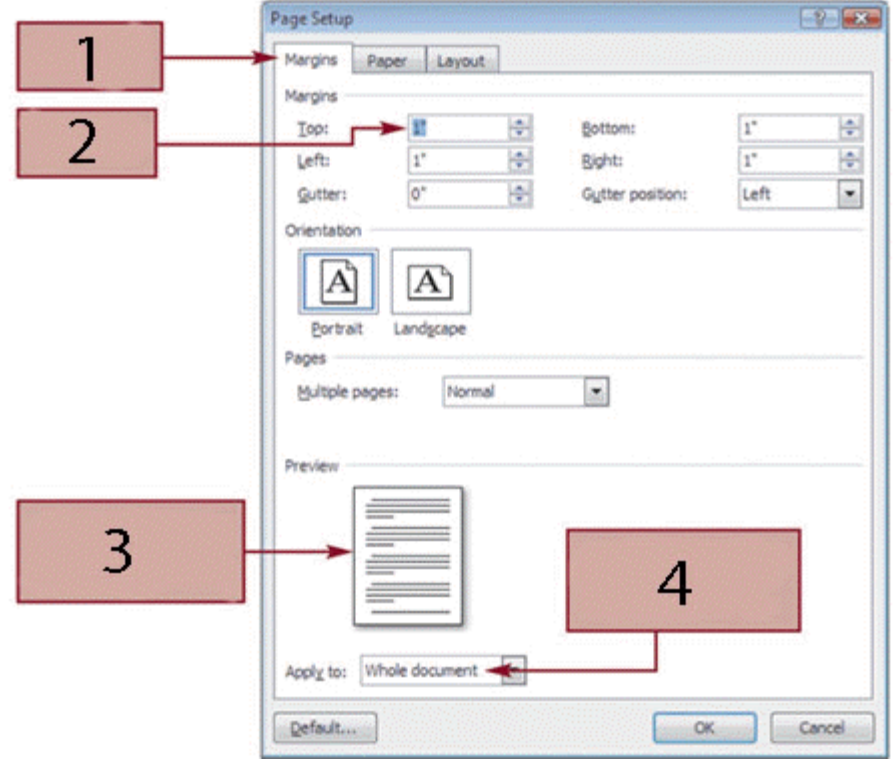

37. To have new margin settings apply only from this point forward, adjust the settings in Item \_\_\_\_.

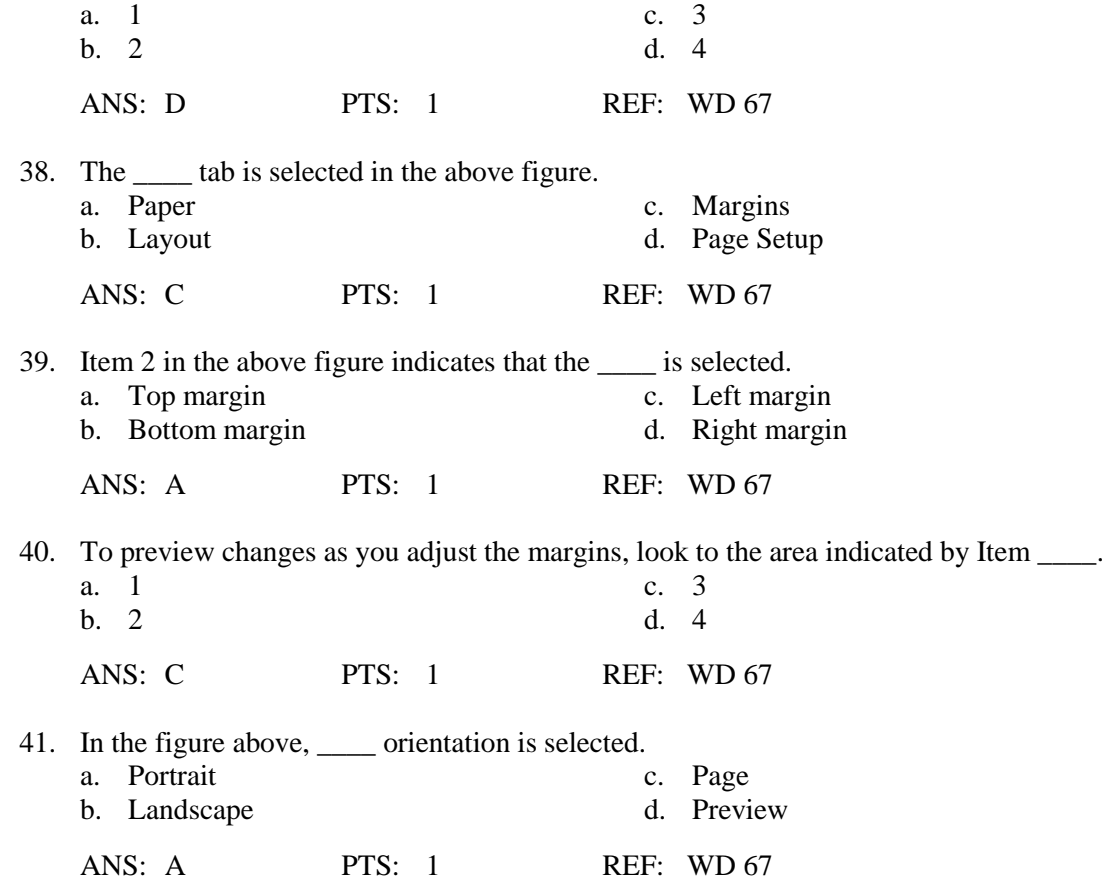

42. With \_\_\_\_, full lines of text are spaced between both the left and the right margins, and the text is not ragged. a. left alignment c. center alignment

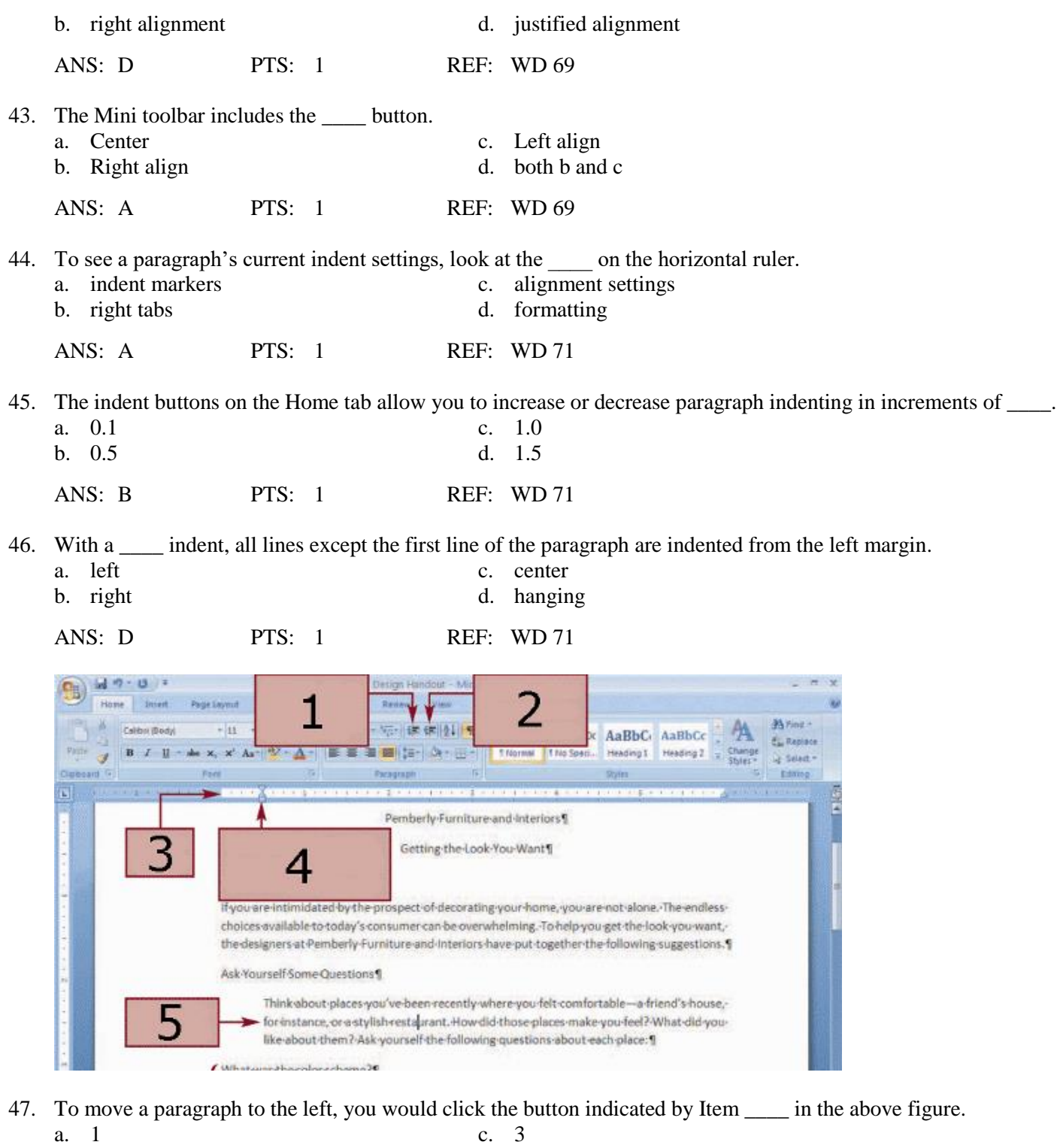

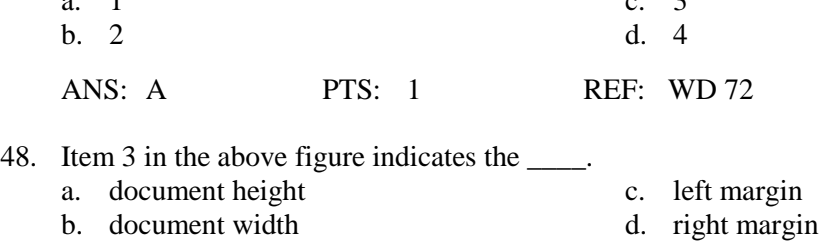

ANS: C PTS: 1 REF: WD 72

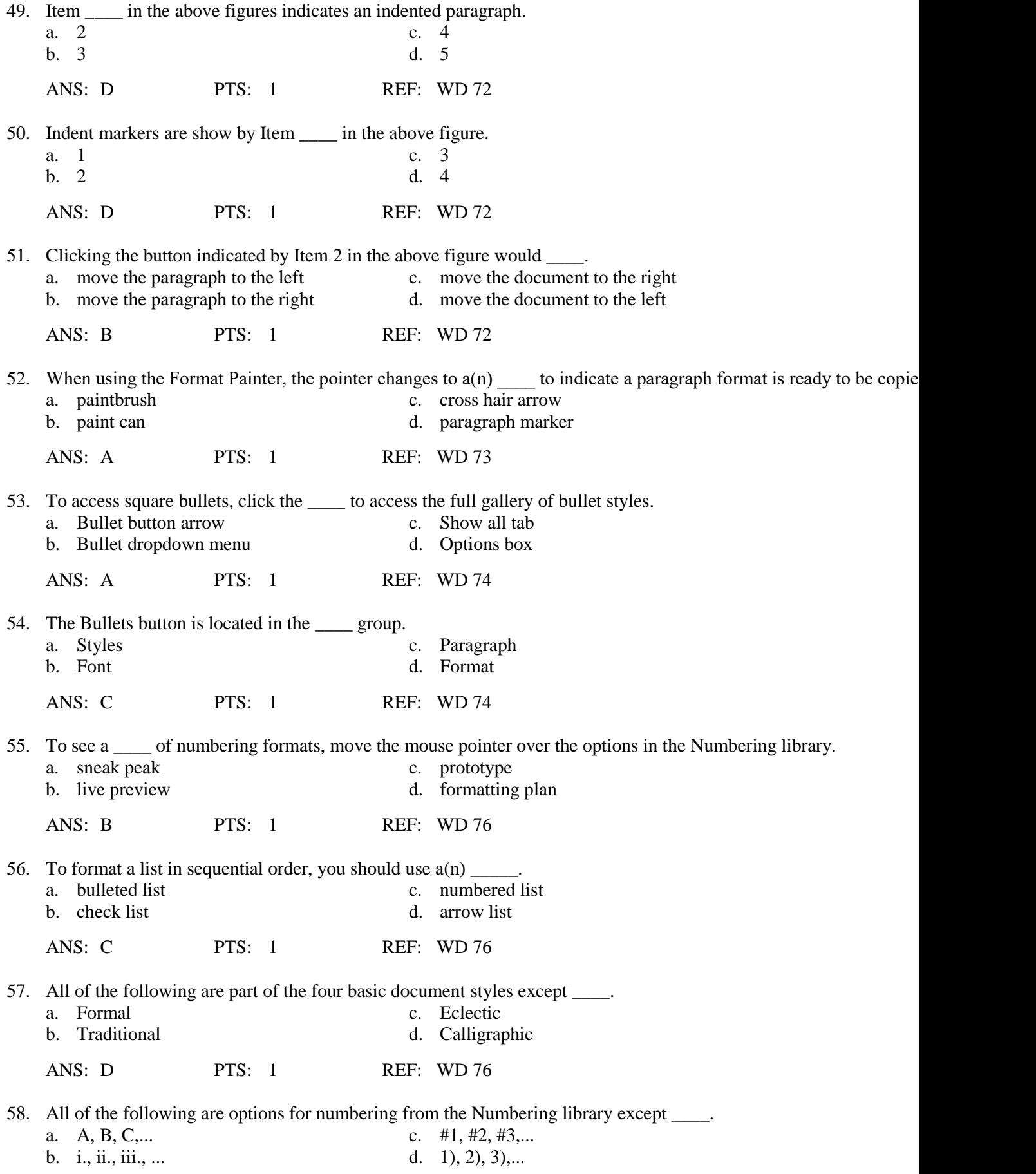

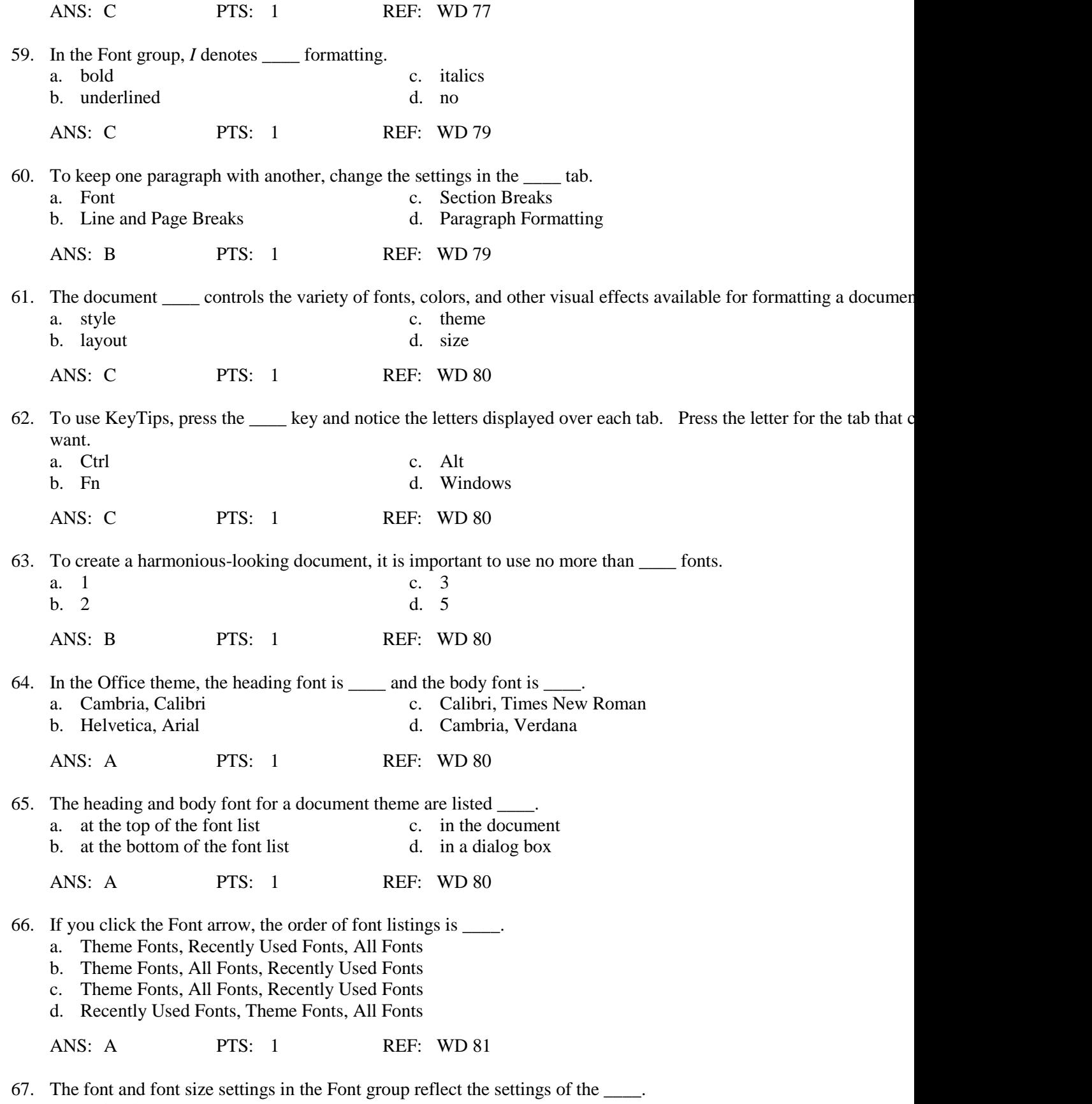

- a. entire document
- b. header and footer

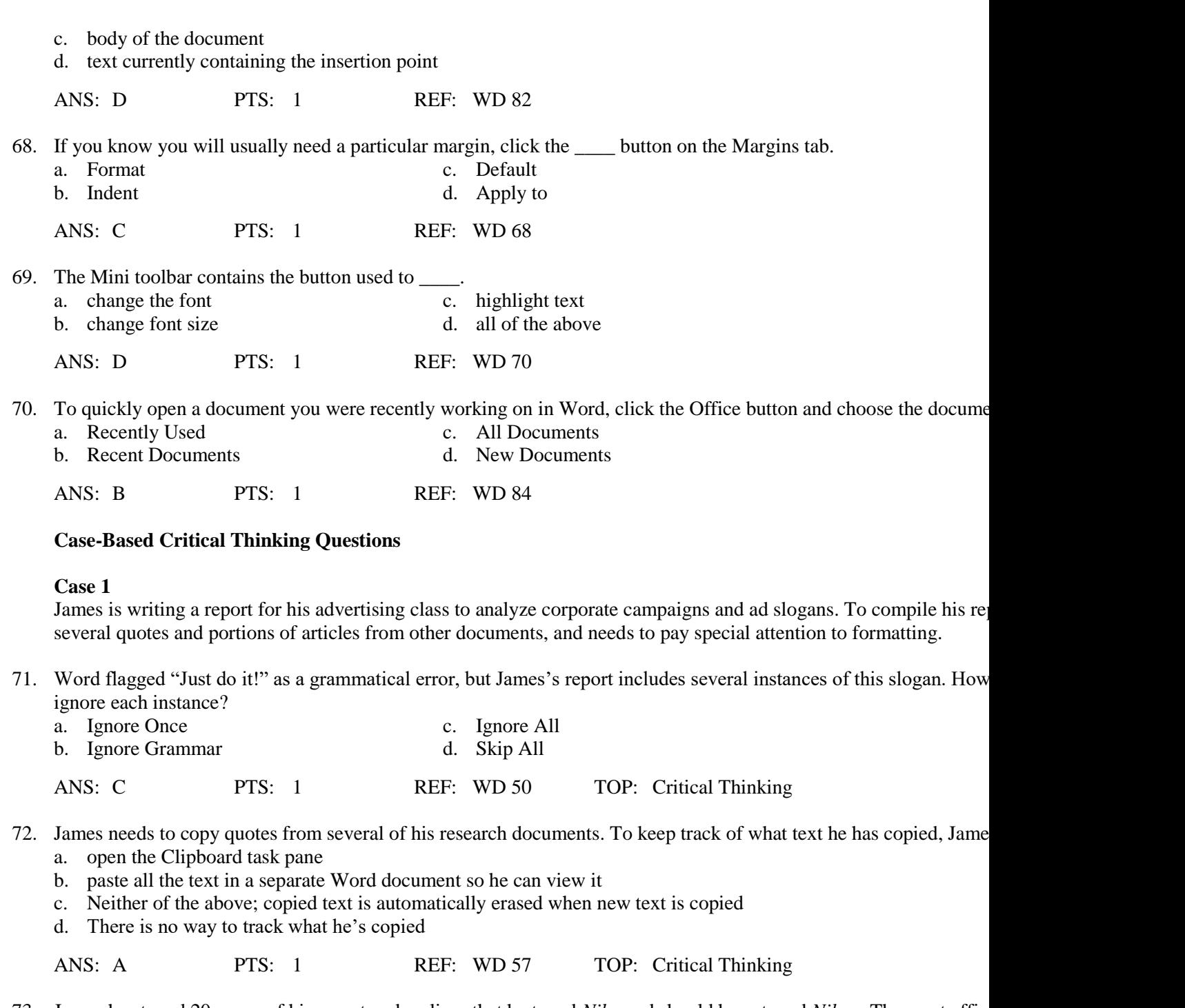

73. James has typed 20 pages of his report and realizes that he typed *Niko* and should have typed *Nike*. The most effic error is to  $\_\_$ .

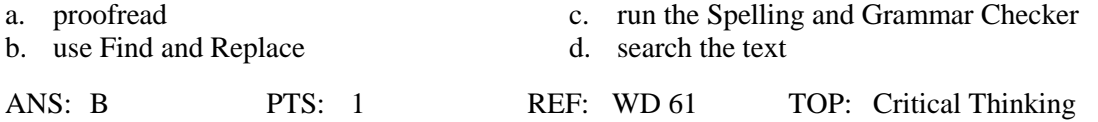

74. James is reviewing all his documents and decides that using boldface and italics is too heavy. To change the format a. Find and Replace c. Search for

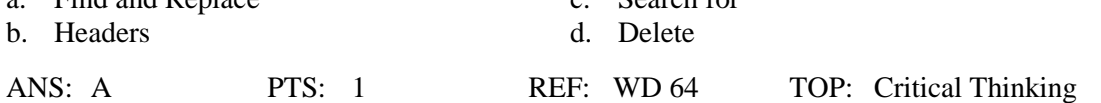

75. James needs to use the formatting of his first header in all other headers in his report. To save time, you suggest that

a. copy and paste c. the Zoom feature b. the Format Painter d. manual formatting ANS: B PTS: 1 REF: WD 72 TOP: Critical Thinking

### **Case-Based Critical Thinking Questions**

#### **Case 2**

Claire has just taken a job at a local publishing house. She has a lot of tasks to accomplish today, but her first task is the authors and send out contracts. Claire wants to make a good impression on her boss, so she wants to make sure the authors is professional and looks formal.

- 76. Claire is printing several copies of her letter on company letterhead, but her text is running on top of the letterhead l should \_\_\_\_\_.
	- a. print on longer paper
	- b. use different paper, because Word does not allow you to print on letterhead.
	- c. adjust the top margin
	- d. adjust the page width

ANS: C PTS: 1 REF: WD 65 TOP: Critical Thinking

- 77. Claire knows that she will be drafting several contracts in the coming weeks, and each letter will need to be printed letterhead. To save time, Claire should \_\_\_\_.
	- a. adjust the header each time she wants to print
	- b. set Default margins to change the settings for her letterhead
	- c. use the copy machine to correctly orient the cover sheets on letterhead
	- d. copy and paste the format of each cover sheet to a new document

a. Change the right margins c. Use the left indent b. Set the hanging indent d. None of the above

ANS: B PTS: 1 REF: WD 68 TOP: Critical Thinking

78. In her letter, Claire asks each author to return a copy of their signed agreement. She needs to remain professional in make sure everyone reads this sentence. She should

- a. make the font twice as large c. emphasize the text with bold or italic
- b. format the text in bright red d. put the text in a different font

ANS: C PTS: 1 REF: WD 78 TOP: Critical Thinking

79. Claire is still having problems formatting her document to print correctly on the company letterhead. After looking it would help to move all text in her document to the right by one inch. How?

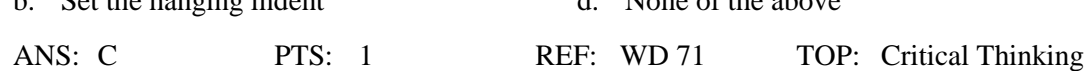

80. Claire notices a green wavy underline in part of her document where she accidentally typed "I is" rather than "I am" a. Word found a spelling error c. Word marks all instances of "I" b. Word has marked a grammar error d. Claire has underlined the phrase ANS: B PTS: 1 REF: WD 50 TOP: Critical Thinking

### **COMPLETION**

1. To display the full width of a document in Word, click  $\equiv$ 

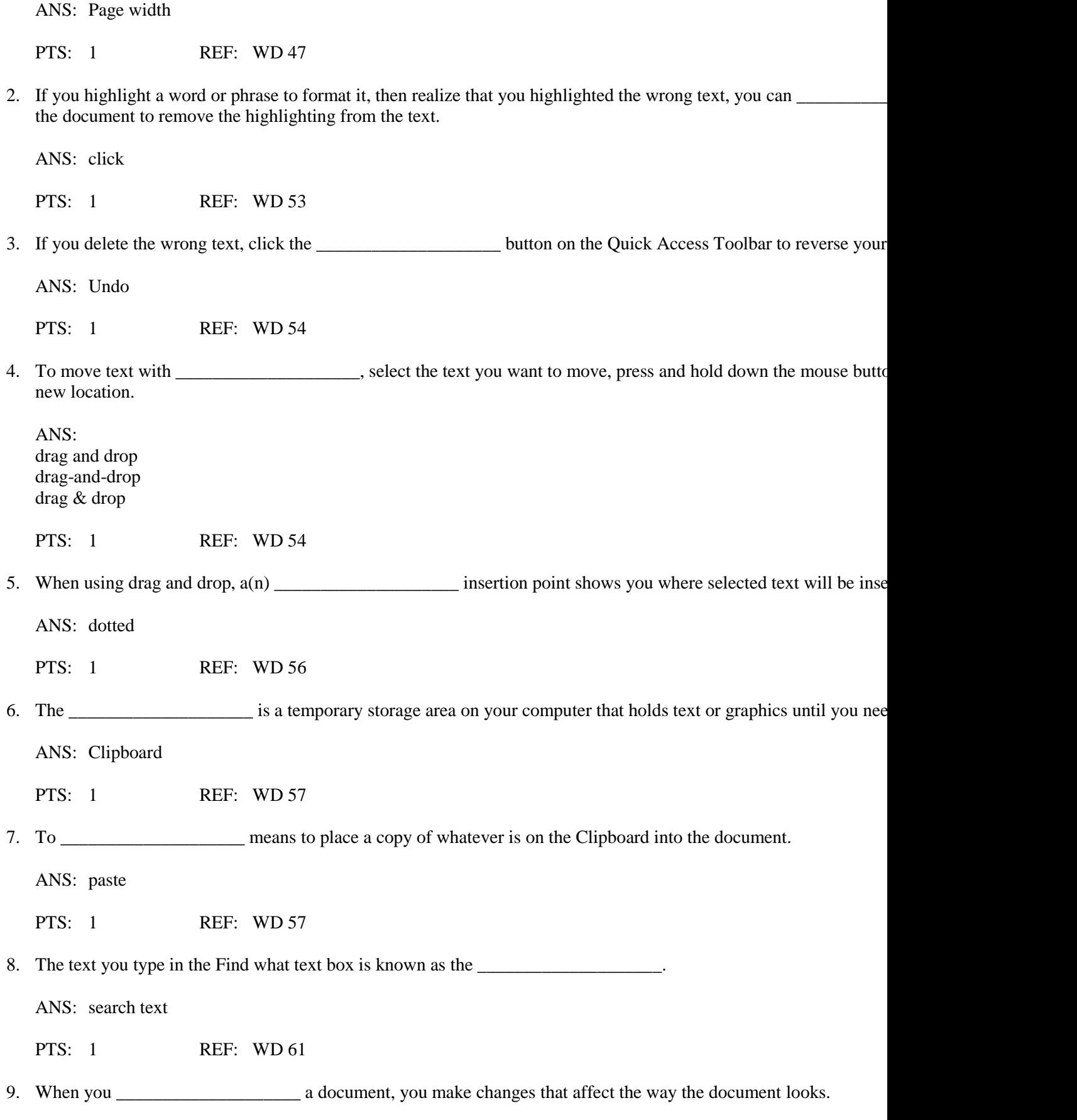

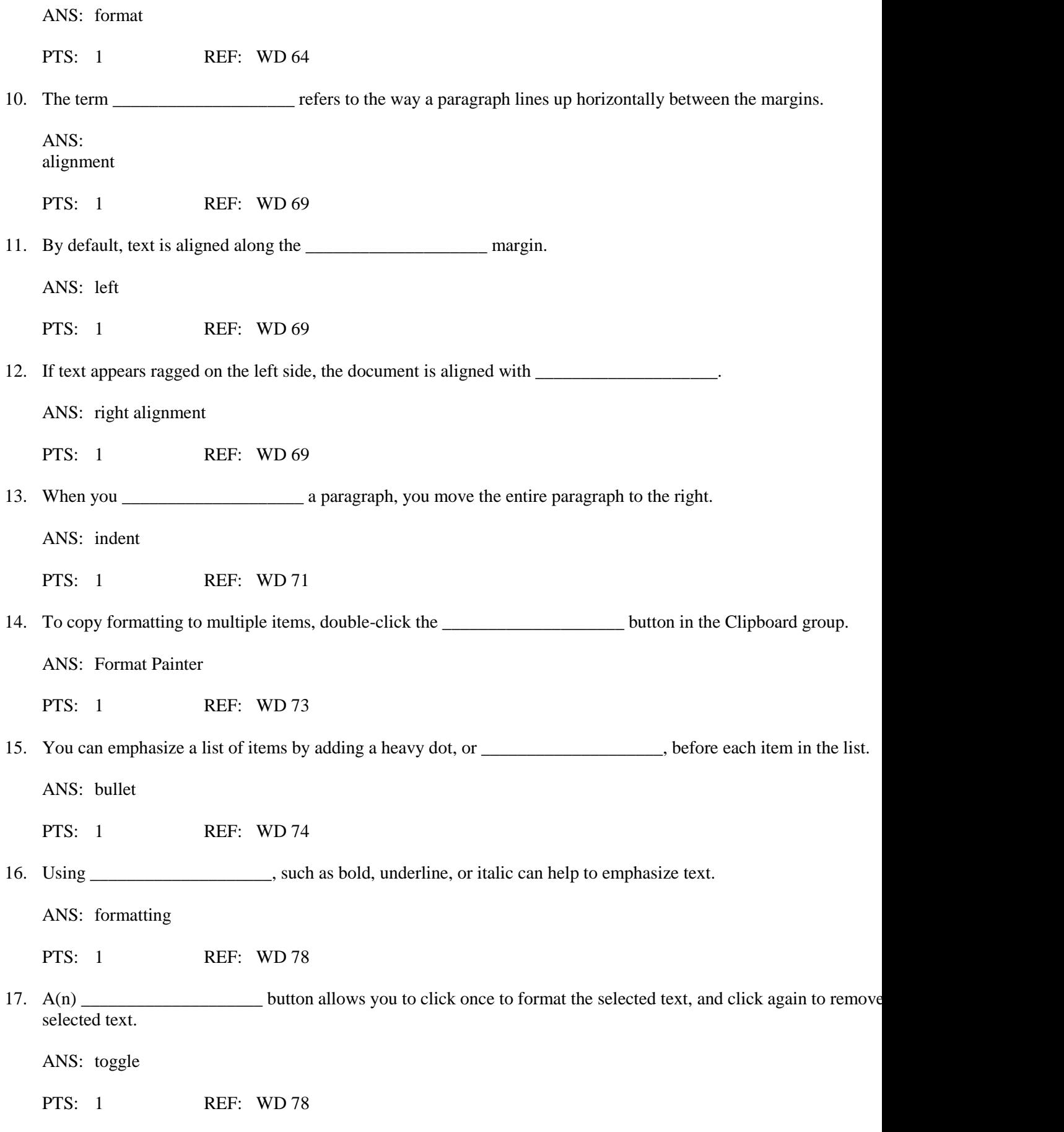

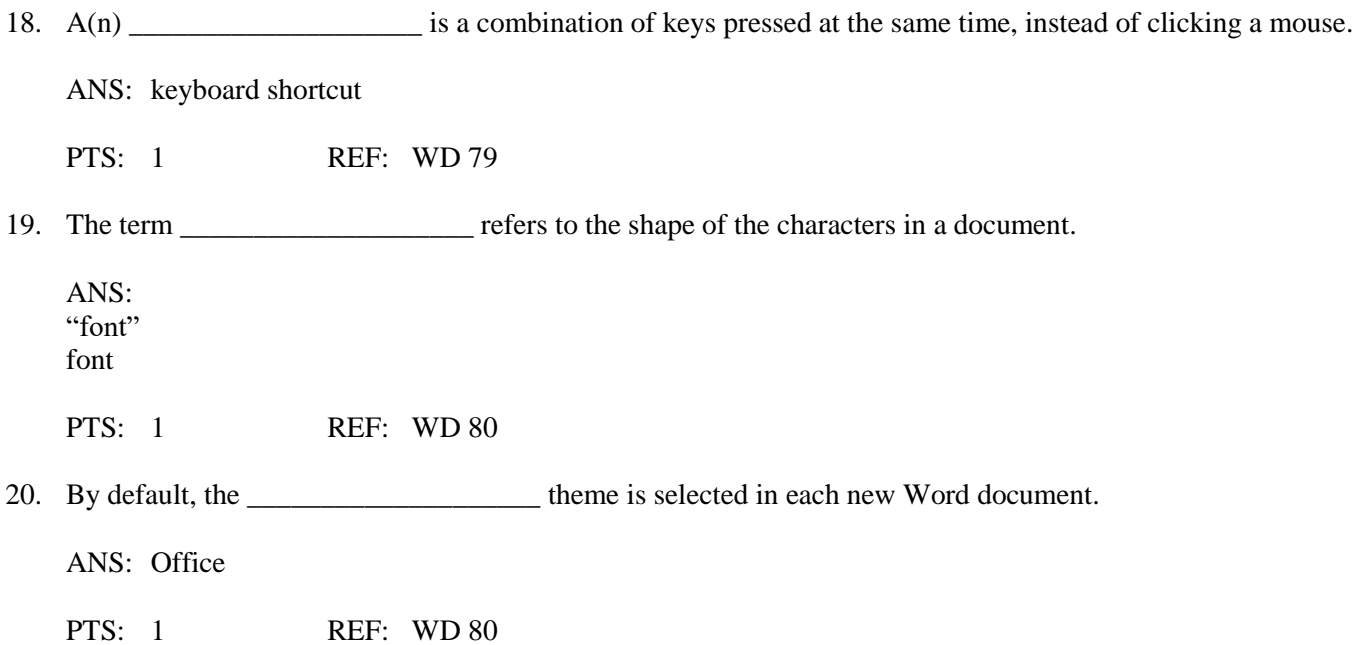

## **ESSAY**

1. Choosing the Ignore All option in Word's Spelling and Grammar Checker can be a time saving option for some pro Ignore All present potential problems in a document? Define the differences between Ignore All and Ignore Once, a using Ignore All might be both a benefit and a risk.

#### ANS:

Clicking the Ignore All button will tell Word to skip all instances of the highlighted text and continue searching the Clicking the Ignore Once button tells Word to skip the current highlighted instance, but to continue flagging these e the document.

Choosing Ignore All is a good option if you use a company name or a name with a unique spelling several times in to be notified of each instance. However, clicking Ignore All accidentally or for a word that might have other truly i result in a final document with errors.

PTS: 1 REF: WD 50 TOP: Critical Thinking

2. Finding and replacing words in Microsoft Word is made easy by utilizing certain tools. When using the Replace Al important things to keep in mind? Give an example of when using Replace All would not be a good option.

ANS:

When using the Replace All button with single words, keep in mind that the search text might be found within other from making incorrect substitutions in such cases, it's a good idea to select the Find whole words only check box, f additional options. Without Find whole words checked, if you replaced the word "figure" with "illustration", Word "configure" with "illustration" so that the word became "conillustration."

PTS: 1 REF: WD 61 TOP: Critical Thinking

3. What is the Print Preview option? How do you access it, and why is it a useful tool when creating documents?

ANS:

Print Preview allows you to see a document exactly as it will appear when printed. To access the Print Preview scre point to Print, and then click Print Preview. The document will display in Print Preview. Print Preview allows you a your document for errors. You can see the overall layout of the text, catch any alignment or indentation errors, and to make changes to your document before printing.

PTS: 1 REF: WD 84 TOP: Critical Thinking